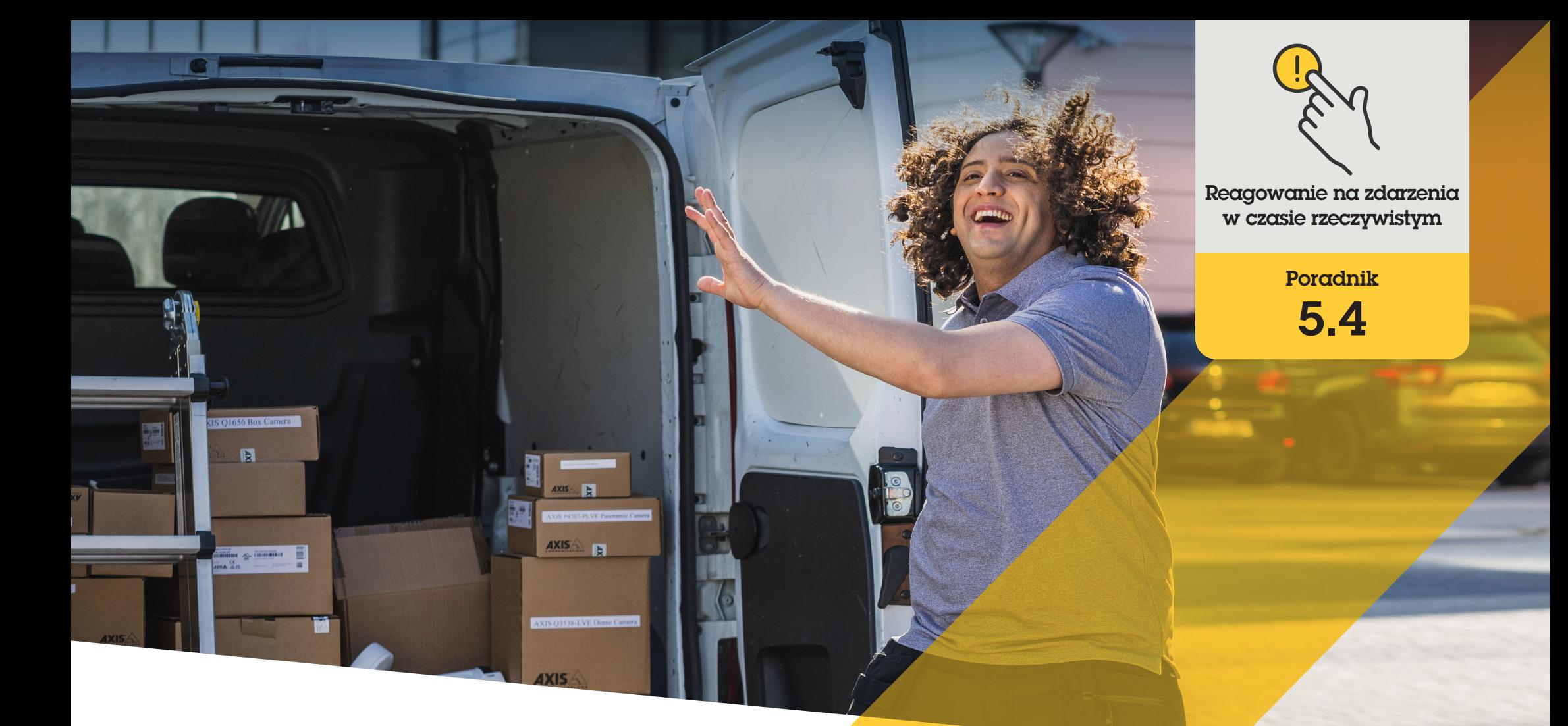

# Dynamiczne kierowanie połączeń w interkomach Axis

AXIS Optimizer for Milestone XProtect<sup>®</sup>

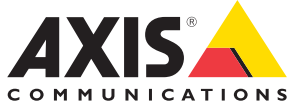

# Krok po kroku: Dynamiczne kierowanie połączeń w interkomach Axis

Pakiet AXIS Optimizer udostępnia operatorom liczne sposoby sprawnego, natychmiastowego reagowania na przychodzące połączenia i żądania otwarcia drzwi bezpośrednio w systemie Milestone XProtect. Funkcja dynamicznego kierowania połączeń w interkomach Axis umożliwia priorytetyzację i przekierowywanie przychodzących połączeń interkomowych i telefonicznych typu SIP, dzięki czemu operator oprogramowania do zarządzania materiałem wizyjnym nie musi przerywać pracy po każdym nadejściu połączenia przez interkom. Trzy główne obsługiwane scenariusze kierowania połączeń to natychmiastowe zakończenie, kontakt awaryjny i planowanie.

#### **Wymagania**

- O Zainstaluj wybrane rozwiązanie Milestone XProtect w wersji 2017 R3 lub nowszej:
	- Milestone XProtect Express+
	- Milestone XProtect Professional+
	- Milestone XProtect Expert
	- Milestone XProtect Corporate
	- Milestone XProtect Essential+
- O Zainstaluj najnowszą wersję pakietu AXIS Optimizer w środowisku aplikacji Management Client
- $\circ$  Co najmniej jeden interkom sieciowy marki Axis
- O Telefon SIP lub mikrofon zainstalowany na komputerze służącym do odbierania połączeń
- O [Skonfiguruj interkom Axis](https://help.axis.com/en-us/axis-optimizer-for-milestone-xprotect#configure-door-station) i urządzenia SIP

#### **Konfigurowanie kierowania połączeń za pomocą nazw numerów wewnętrznych i filtrów**

Wszystkie urządzenia Smart Client podłączone do interkomu domyślnie otrzymują wszystkie połączenia. Funkcja kierowania połączeń sprawia, że w systemie Milestone XProtect można dodać nazwy numerów wewnętrznych i filtry połączeń w celu skonfigurowania interkomów w taki sposób, aby kierowały połączenia do określonych urządzeń Smart Client i urządzeń SIP w systemie. Można także skonfigurować harmonogramy i priorytety kierowania połączeń.

#### **W interfejsie WWW interkomu**

- 1. Przejdź do sekcji **Communication > SIP (Komunikacja > SIP)**
- 2. Wybierz opcję **Enable SIP (Włącz SIP)**
- 3. Przejdź do sekcji **Communication > Calls (Komunikacja > Połączenia)**
- 4. Wyłącz opcję **Make calls in the video management system (VMS) (Nawiązuj połączenia w systemie zarządzania materiałem wizyjnym (VMS))**
- 5. W obszarze **Recipients (Odbiorcy)** kliknij +, aby dodać nowy kontakt. Wprowadź informacje o nowym kontakcie i kliknij przycisk **Save (Zapisz)**. Można dodać kilka kontaktów.
	- W polu **SIP address (Adres SIP)** wprowadź VMS\_CALL:<nr\_wewnętrzny>. Zastąp element <nr\_wewnętrzny> nazwą numeru wewnętrznego kontaktu, na przykład RecepcjaA.
	- Aby skonfigurować harmonogram kontaktu, wybierz jego **Availability (Dostępność)**.
	- Możesz dodać kontakt rezerwowy, który otrzyma połączenie, jeśli nie odpowie na nie żaden z pierwotnych kontaktów, na przykład RecepcjaB.

Uwaga: Jeśli interkom korzysta ze starszego oprogramowania sprzętowego, informacje na temat konfigurowania nowego odbiorcy można znaleźć w instrukcji obsługi urządzenia. Następnie należy użyć reguły akcji **BUTTON: VMS** i określić dany kontakt jako odbiorcę.

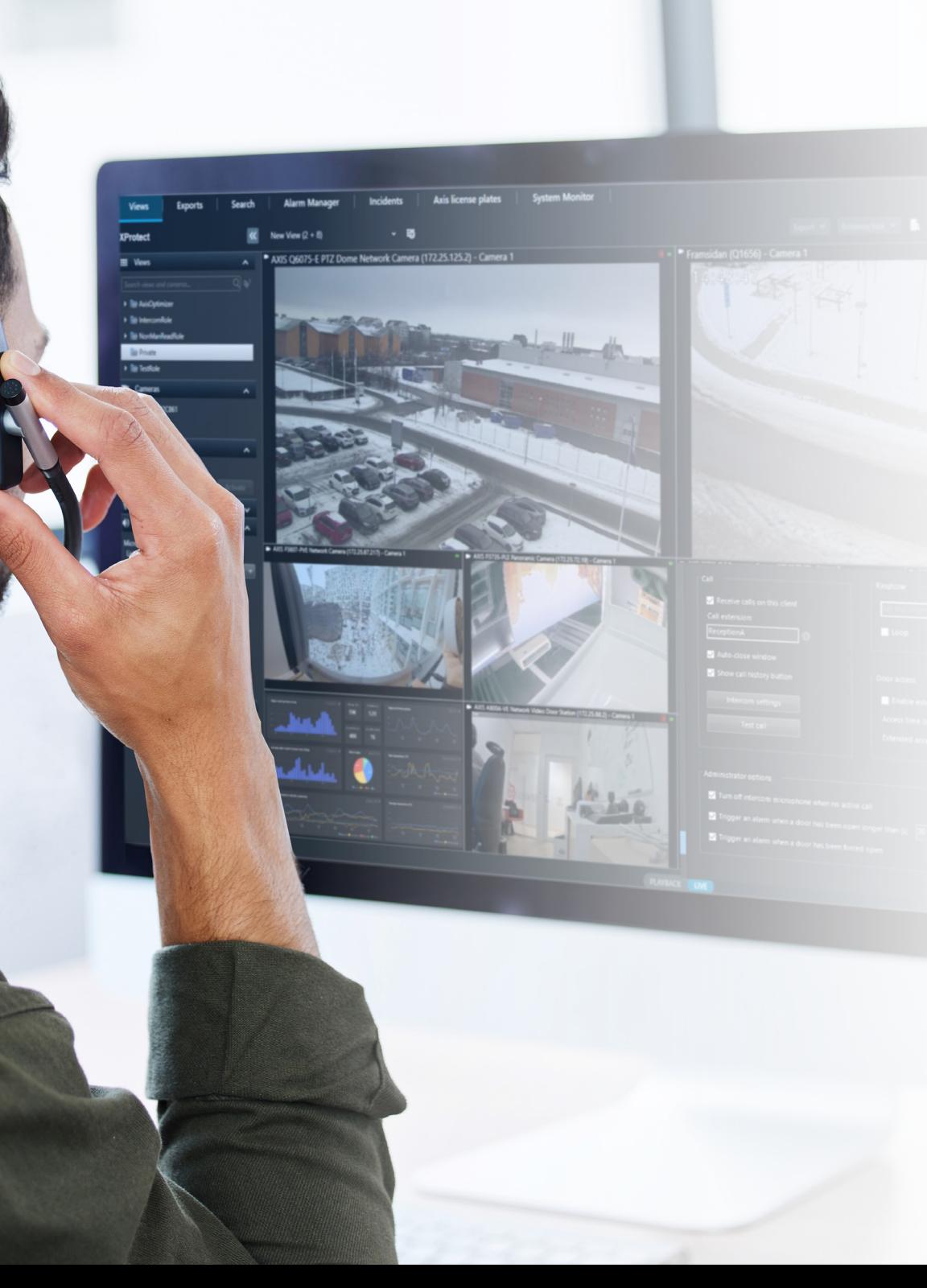

#### **W aplikacji Management Client**

Upewnij się, że w systemie Milestone XProtect interkomy zostały skonfigurowane do korzystania z urządzenia metadanych na potrzeby detekcji połączeń. Kliknij tutaj, aby uzyskać pomoc w [konfigurowaniu interkomu.](https://help.axis.com/en-us/axis-optimizer-for-milestone-xprotect#configure-door-station)

#### **W aplikacji Smart Client**

Skonfiguruj nazwę numeru wewnętrznego dla każdego użytkownika, który powinien otrzymywać połączenia. To ustawienie jest przechowywane na poziomie użytkownika, co oznacza, że użytkownik będzie otrzymywał połączenia niezależnie od używanego komputera lub urządzenia SIP.

- 1. Zaloguj się do aplikacji Smart Client jako użytkownik, który ma otrzymywać połączenia
- 2. Wybierz kolejno opcje **Settings > Axis intercom options (Ustawienia > Opcje interkomu Axis)**
- 3. W obszarze **Call > Call extension (Połączenie > Nr wewnętrzny)** wprowadź nazwę numeru wewnętrznego kontaktu, na przykład RecepcjaA.

Aby dodać większą liczbę użytkowników, rozdziel ich nazwy średnikiem, np. RecepcjaA;OperatorC

Pomoc na początek

**Obejrzyj filmy instruktażowe dotyczące pakietu AXIS Optimizer**

**Zapoznaj się z instrukcją obsługi online**

**Pobierz więcej poradników**

**Przeczytaj poradnik z opisem pierwszych kroków z pakietem AXIS Optimizer**

**Szczegółowe procedury wykonywania określonych zadań mogą z czasem ulec zmianie. Najnowsze opisy można znaleźć w instrukcji obsługi online.**

# Efektywne i bezpieczne zarządzanie zdarzeniami w czasie rzeczywistym

Reagowanie na zdarzenia w czasie rzeczywistym zazwyczaj wymaga od operatorów ręcznego wykonywania działań na poszczególnych urządzeniach. Takie metody pracy jednak są podatne na błędy człowieka, a do tego czasochłonne, a czas ma ogromne znaczenie w przypadku incydentów w czasie rzeczywistym. Jeśli operator nie zareaguje szybko i trafnie, goście będą musieli czekać pod drzwiami. A niepożądani goście mogą stanowić zagrożenie dla bezpieczeństwa.

### Jak AXIS Optimizer rozwiązuje ten problem

Axis oferuje szeroką gamę sieciowych interkomów, głośników, mikrofonów, syren stroboskopowych i innych urządzeń, które umożliwiają operatorom reagowanie na zdarzenia w czasie rzeczywistym. Pakiet AXIS Optimizer udostępnia szereg funkcji, które pomagają operatorom w optymalnym, bieżącym reagowaniu na zdarzenia wykorzystujące interkomy. Obejmują one kontrolowanie połączeń, otwieranie drzwi w odpowiedzi na żądanie, wykonywanie automatycznych działań w oknie połączenia, kierowanie połączeń, dodawanie kamer stałopozycyjnych zapewniających dodatkowe widoki obserwowanych scen, a także przeglądanie dzienników historii połączeń i drzwi. Wszystkie te funkcje przyczyniają się do zwiększenia efektywności operacyjnej.

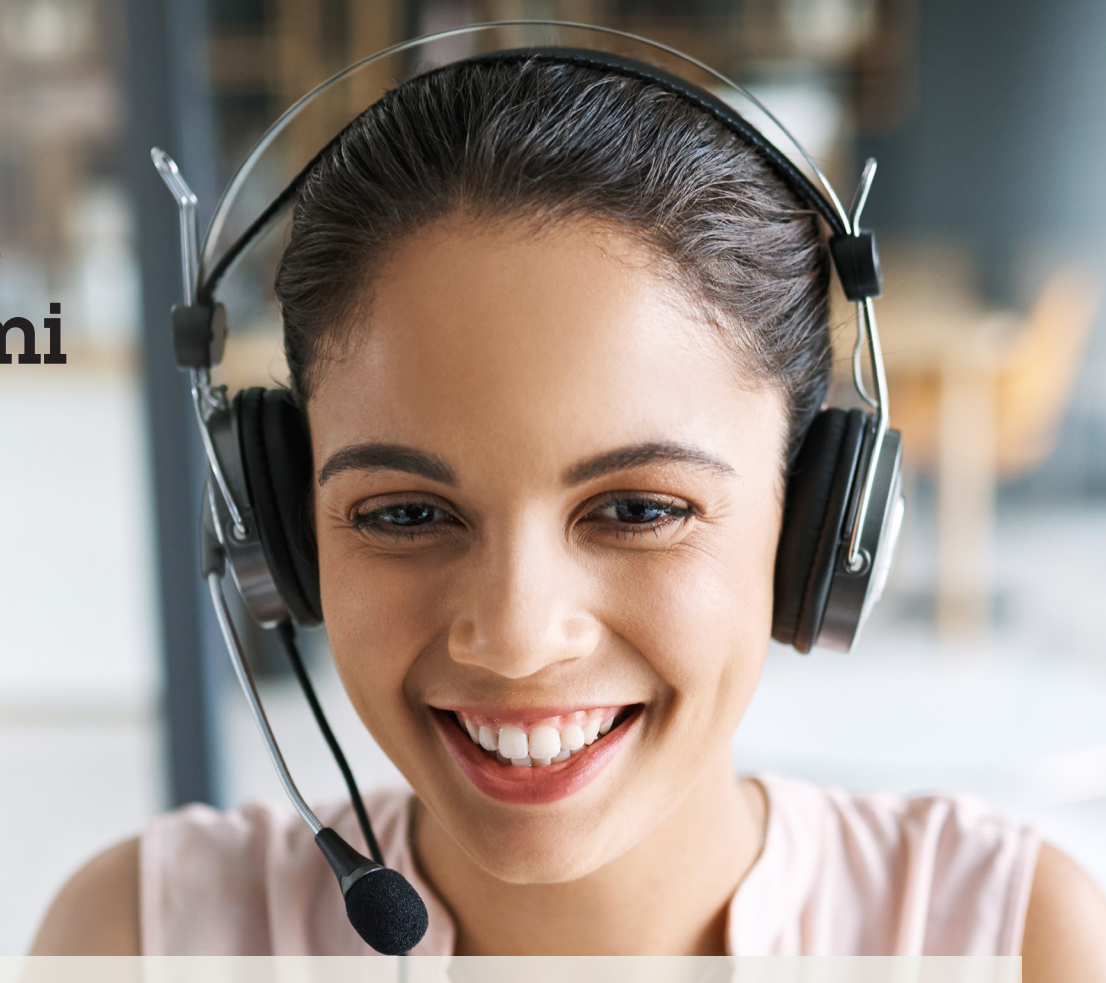

#### **O pakiecie AXIS Optimizer for Milestone XProtect**

**AXIS Optimizer to pakiet integracji, który optymalizuje działanie urządzeń Axis w systemie Milestone XProtect. Zapewnia on wszystkim użytkownikom znaczne oszczędności czasu i zmniejsza nakład wymaganej pracy, a jednocześnie pozwala maksymalnie wykorzystać możliwości urządzeń Axis i systemu Milestone. Jest stale aktualizowany w celu uwzględnienia nowych produktów z oferty Axis i udostępniany bezpłatnie w formie jednorazowego instalatora na stronach [axis.com.](http://axis.com/products/axis-optimizer-for-milestone-xprotect/savings)**

## O firmie Axis Communications

Axis wspiera rozwój inteligentnego oraz bezpiecznego świata przez tworzenie rozwiązań umożliwiających poprawę bezpieczeństwa i efektywności biznesowej. Jako firma zajmująca się technologiami sieciowymi oraz lider branży, Axis oferuje rozwiązania z zakresu dozoru wizyjnego, kontroli dostępu, systemów domofonowych i systemów audio. Ich rozszerzeniem i uzupełnieniem są inteligentne aplikacje analityczne oraz wysokiej jakości szkolenia.

Axis zatrudnia około 4000 pracowników w ponad 50 krajach oraz współpracuje z partnerami z obszaru technologii i integracji systemów na całym świecie w celu dostarczania swoich rozwiązań klientom. Firma została założona w 1984 roku i ma swoją siedzibę w Lund w Szwecji.

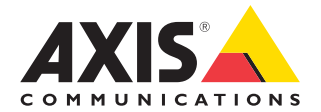

©2024 Axis Communications AB. AXIS COMMUNICATIONS, AXIS, ARTPEC i VAPIX są zastrzeżonymi znakami towarowymi firmy Axis AB w różnych jurysdykcjach. Wszystkie inne znaki towarowe są własnością odpowiednich podmiotów.